## Multi-Client Development with JSF and ADF Faces

Jonas Jacobi Oracle JDeveloper - JSF & ADF Faces

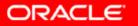

## Agenda

- JSF Introduction
  - Why JSF
  - Architecture
  - JSF Technology
- JSF and Oracle
  - JDeveloper
  - ADF Faces
  - Future

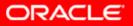

## What is JavaServer Faces?

- Standard J2EE Web UI framework
- Developed through Java Community Process (JCP) as JSR-127, JSR-252
- Nickname: Faces
- Started: May 2001
- First release: March 2004
- Oracle is a primary contributor

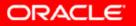

## **Role of Faces**

- Focus on components, not markup
- Automatic event and state handling
- Designed to be leveraged by tools

# Goal is to simplify J2EE web application development

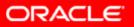

## **Evolution of J2EE web tier**

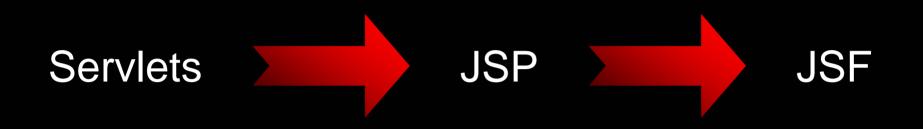

- Each is built on the previous layer
- Progressive levels of abstraction
- Higher level programming

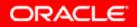

## **JSF** Architecture

- Abstracts away from HTTP
  - Developers don't need to understand requestresponse cycle
- Abstracts away from HTML
  - Developers work with components, not markup
  - Developers don't need to decode requests

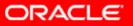

## **JSF** Architecture

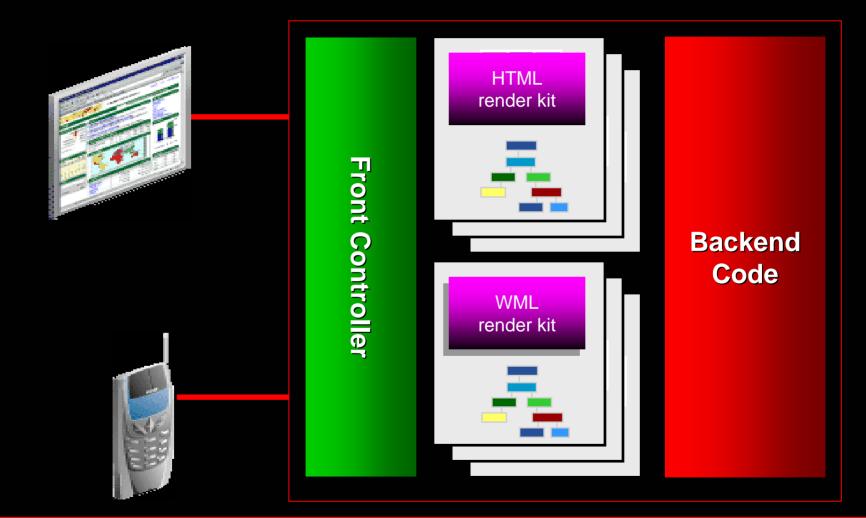

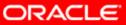

### **Formal Phases – Initial Request**

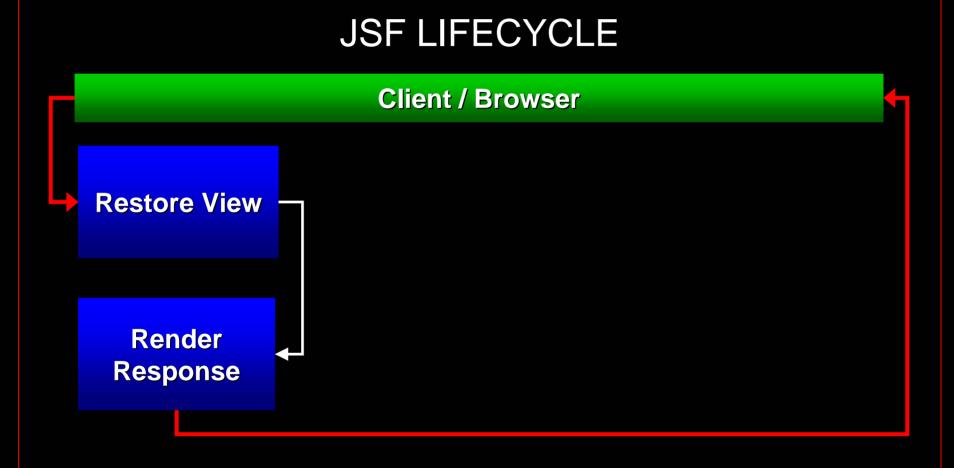

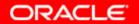

### **Formal Phases - Postback**

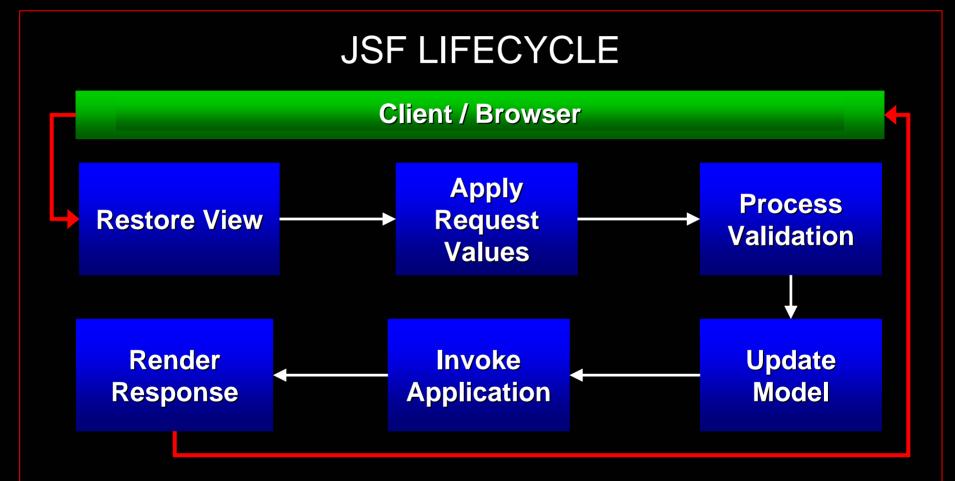

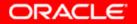

## Formal Phases (cont.) - JSP

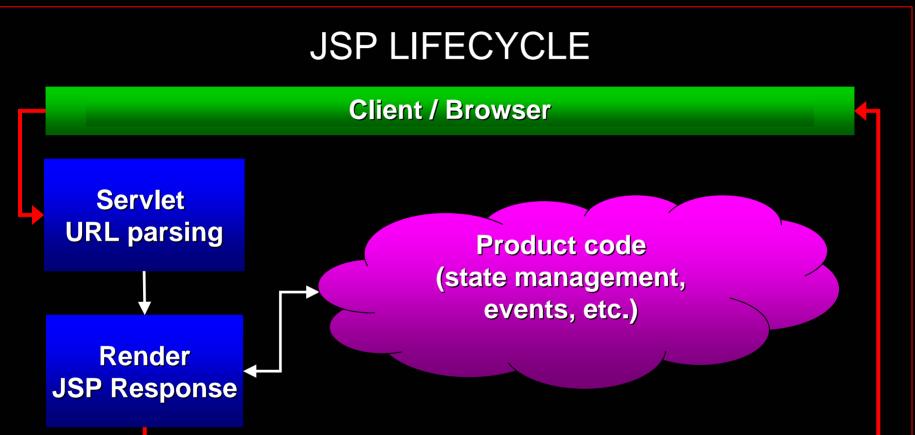

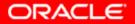

## **JavaServer Faces and JSP**

- JSF is specified to support JSP
  - But need not always utilize it
  - Can build your own ViewHandler
- JSF JSP support comes with a set of Base UI Component libraries
  - Core For application tasks
    - Validation, Datatype conversion
  - HTML For rendering basic HTML
    - Input fields, menus, tables button

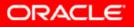

## **JSF vs. Traditional JSP**

|           | JSP           | JSF                    |
|-----------|---------------|------------------------|
| Developer | Lower Level   | Ease of<br>Development |
| Events    | Http Requests | Java                   |
| UI        | Markup        | <b>UI Components</b>   |
| Product   | Pages         | Applications           |

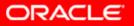

## **JSF Components**

- Basic building blocks of a JSF application
- Simple to complex UI components from a button to a complete page
- Uses Value Binding to associate Model objects
- Fully Extendable
- Components include "Helper objects"
  - Validators, Converters, PhaseListeners...

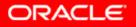

## **JSF Components**

The term "JSF Component" generally consists of:

- UIComponent
  - Functionality, definition, or behavior
- Renderer
  - Handle client side markup
  - Bundled in RenderKit
- UI Component Tag Handler (for JSP)
  - Allows usage of JSF component in JSP
  - Associates Renderer with UI Component

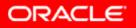

## **JSF** Application

A typical JSF application consists of:

- JSP pages
  - With JSF components wrapped as JSP tags
- Navigation Model
  - Defined in the Faces configuration file
- Managed Beans
  - Application logic
- Faces configuration faces-config.xml

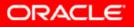

## **JavaServer Faces - Key Points**

- Framework for both Corporate Developers and Component Developers
  - Simple yet fully extendable
- Fundamental unit is the Component
- Built in event and state management
- Component sets can be provided by any vendor
- Closer to Swing or ASP.Net development
- Choice of UI technology
  - Scale up (rich clients)
  - Scale down (mobile devices)

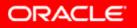

## The Top Three

- Component Based model
  - Markup vs. Components
- Consistent Programming Model
  - JSP & Java
- Clear separation of Presentation and Behavior on components

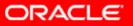

## **Consistent Programming Model**

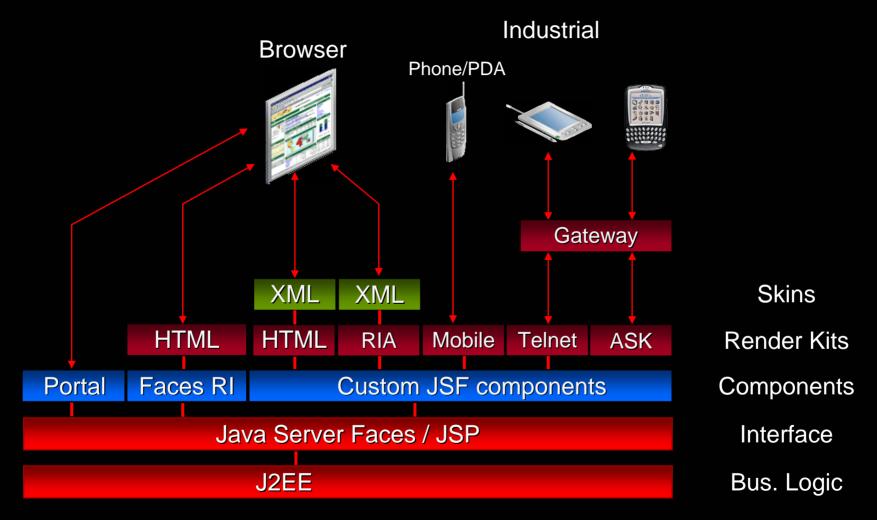

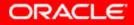

## **Demo: JSF potential**

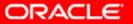

## Agenda

- JSF Introduction
  - Why JSF
  - Architecture
  - JSF Technology
- JSF and Oracle
  - JDeveloper
  - ADF Faces
  - Rich Web Clients

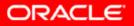

## **Oracle and JSF**

- JSF Development in JDeveloper 10.1.3
  - Complete visual development environment for JSF
- Oracle ADF Faces
  - Oracle's complementary library of JSF Components

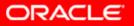

- JSF Visual Editing
  - JSF UI Component visual editing
  - Provides backend code generation
    - (double-click)
  - Mobile WYSIWYG

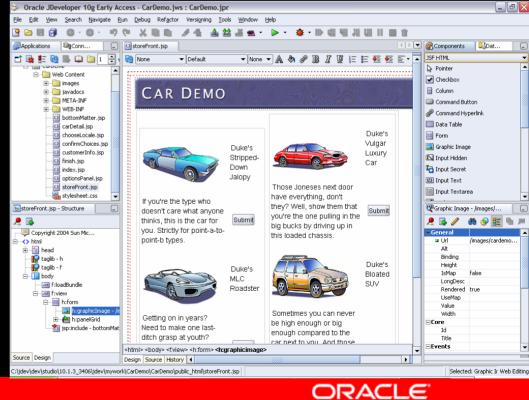

- Faces Config Editing Console
  - Console for productive editing of faces-config.xml

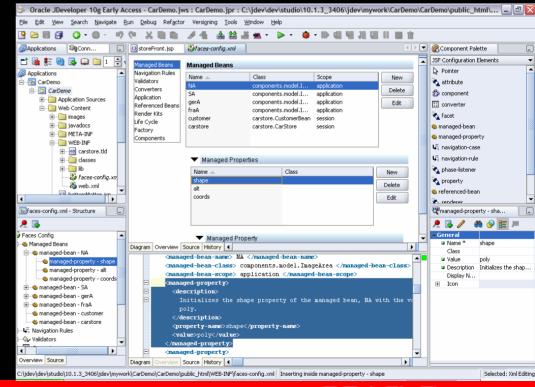

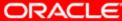

#### • JSF Page Flow

- Visually design Faces navigation model

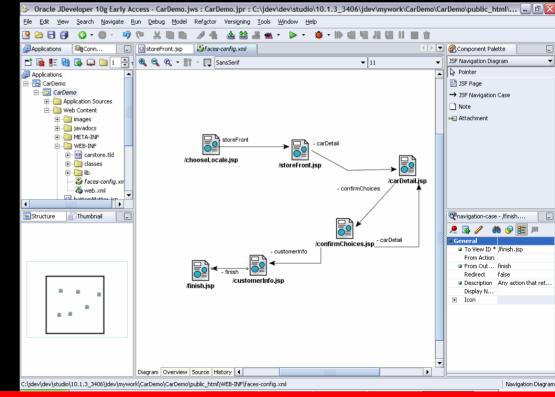

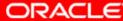

- Declarative data binding JSR 227
  - Drag and drop data binding support

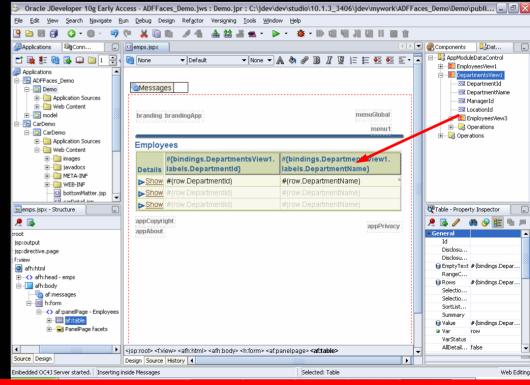

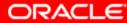

## ADF Faces - Consistent Programming Model

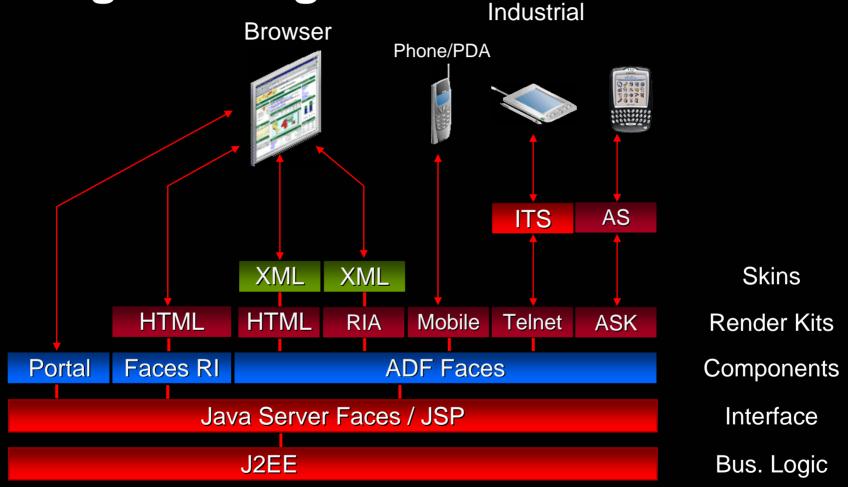

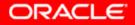

## **Oracle ADF Faces**

- A set of standard JSF 1.1 components
- Runs on any compliant implementation of JSF
- Over 100 types of components
- PPR, scrollable and sortable table etc...
- Rich feature set for customizing applications
- ADF model support out-of-the-box
- Look and Feel Customization

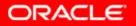

## **ADF Faces Components**

- Accessibility and internationalization support across the board
- Framework features e.g. Dialog framework and support for processes

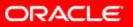

## **Client-side validation**

- A major missing feature of JSF
- ADF Faces supports
  - Server- and client-side validation/conversion from the same code
  - Use standard JSF converters and validators
  - (But you have to use our input components)

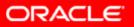

## **ADF Faces RIA**

- RIA Rich Internet Application
- A Rich Client combining:
  - Deployment benefits of a Thin Client application
  - Rich interaction of a desktop application

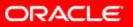

## **ADF Faces RIA**

- Rich Internet JSF components
- Leveraging "Ajax" technologies
- JSF components with live updates in the Browser
- Popup menus, Trees,
   Splitters etc...

| 🕘 Oracle Bank - Loan Application -                                                                                                    | Microso | ft Internet E | xplorer       |                |                    |        |                      |                                 | _ 7 ×                     |
|----------------------------------------------------------------------------------------------------|---------|---------------|---------------|----------------|--------------------|--------|----------------------|---------------------------------|---------------------------|
| <u>File E</u> dit <u>V</u> iew F <u>a</u> vorites <u>T</u> ools                                                                                                    | Help    |               |               |                |                    |        |                      |                                 |                           |
|                                                                                                    |         |               |               |                |                    |        |                      |                                 |                           |
| ORACLE BANK                                                                                                    |         |               |               |                |                    |        |                      | <u>Configure</u>   <u>Hel</u> : | <u>o</u>   <u>Sign In</u> |
| Home > Buying > Loan Application                                                                                                    |         |               |               |                |                    |        |                      | Search:                         | 60                        |
| Home Loan Application                                                                                                    |         |               |               |                |                    |        |                      |                                 |                           |
| Search For Loans                                                                                                    |         |               |               |                |                    |        |                      |                                 |                           |
| Purchase Price:                                                                                                    |         | \$ 375,00     | 0 Do          | own Payment: 🍐 | <u>)          </u> |        | \$ 20,000            |                                 |                           |
| - Select a Loan                                                                                                    |         |               |               |                |                    |        |                      | Loan Selected: 30 year Fixed a  | at 5.25%                  |
| Filter by Term                                                                                                    | Term    | Туре          | Interest Rate | One Fee        | APR 🔻              | Points | Best Monthly Payment | Worst Monthly Payment           |                           |
| Any term 💌                                                                                                    | 30      | Fixed         | 5.375         | 850            | 5.477              |        | 1,987.90             | 1,987.90                        |                           |
| Filter by Type                                                                                                    | 30      | Fixed         | 5.25          | 1,245          | 5.419              | 0.75   | 1,960.32             | 1,960.32                        |                           |
| Any type                                                                                                    | 20      | Fixed         | 5.25          | 745            | 5.386              |        | 2,392.15             | 2,392.15                        |                           |
| Filter by Interest Rate                                                                                                    | 30      | Fixed         | 5.125         | 1,445          | 5.362              | 1.5    | 1,932.93             | 1,932.93                        |                           |
| Less than 5.4%                                                                                                    | 20      | Fixed         | 5.125         | 1,145          | 5.353              | 0.75   | 2,367.43             | 2,367.43                        |                           |
| Filter by Monthly Payment                                                                                                    | 20      | Fixed         | 5             | 1,335          | 5.319              | 1.5    | 2,342.84             | 2,342.84                        |                           |
|                                                                                                    | 30      | Fixed         | 5             | 1,850          | 5.281              | 2      | 1,905.72             | 1,905.72                        |                           |
| Between \$591 and \$2,405                                                                                                    | 20      | Fixed         | 4.875         | 1,648          | 5.255              | 2      | 2,318.40             | 2,318.40                        | -                         |
| \$27,442       Interest Payment         \$13,721       Interest Payment         \$0       1 2 3 4 5 6 7 8 9 10 11 12 13 14 15 16 17 18 19 20 21 22 23 24 25 26 27 28 29 30         Monthly Payment: \$1,960.32       Total Payment: \$705,716.33    Interest: \$350,716.33 (50%) Principal Principal Principal |         |               |               |                |                    |        |                      |                                 |                           |
| Complete the Application                                                                                                    |         |               |               |                |                    |        |                      |                                 |                           |
| Cancel                                                                                                    |         |               |               |                |                    |        | Save Applica         | ation for Later Submit App      | olication                 |
| 街 30fps                                                                                                    |         |               |               |                |                    |        |                      | 🖉 Trusted site                  | <                         |

## ADF Faces Mobile: Supported Devices

- Currently certified platforms
  - Windows Mobile 2003 (Pocket PC)
  - Palm Web Browser 3.0
  - Access NetFront 3.0/3.1
- Minimum browser requirements for other platforms
  - HTML 4.0
  - JavaScript 1.1
  - CSS Level 2

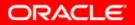

## **PDA Support- Future Direction**

- Certification of more device platforms
  - Opera browser
  - Blazer
  - Blackberry
  - iMode
- Mobile Rich Client renderers
- Device Peripheral Integration Framework
  - Magnetic Swipe Cards
  - Barcode readers
  - RFID readers/writers

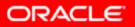

## **ADF Faces Mobile Architecture**

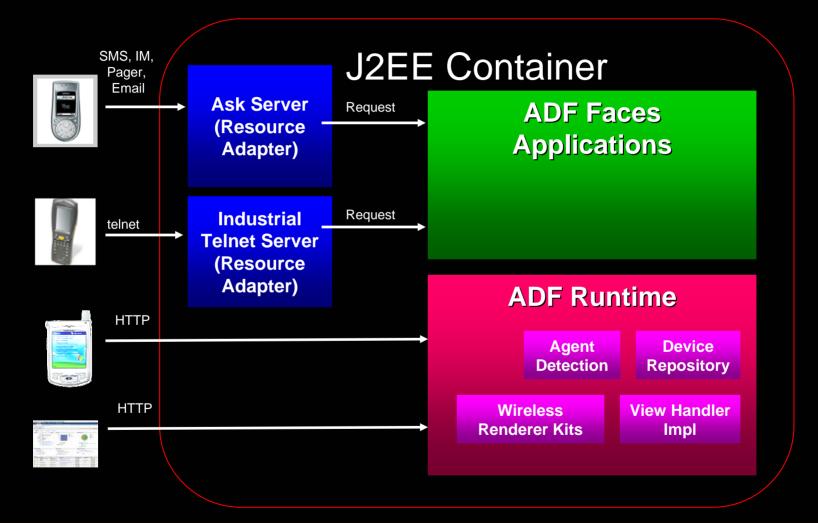

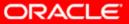

## ADF Faces Mobile - Telnet Support

- ADF Telnet Render Kit provides:
  - ~ 35 core ADF Faces components
- Configuration
  - ITS configured with an "entry point" URI of the first page of the JSF application.

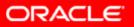

## What is Ask – Ask information

- Interact with your application through e-mail interface, pager, SMS or Instant Messaging
- Asynchronous access not dependent on persistent wireless connectivity

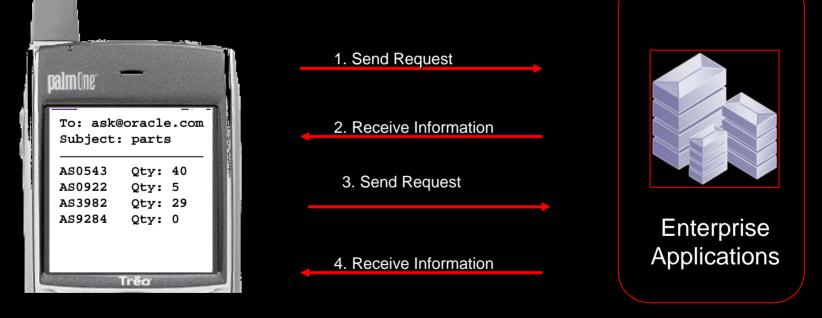

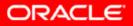

## **Multi-client development**

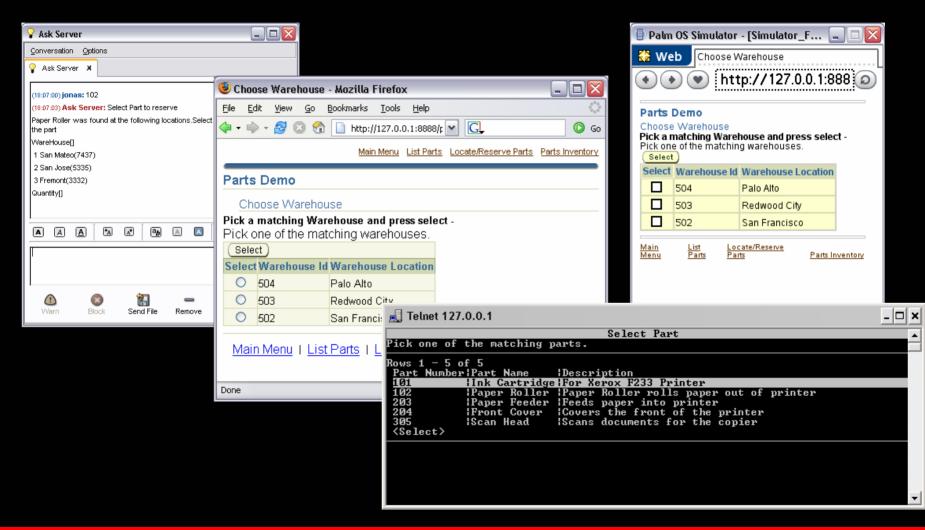

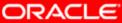

## Mobile development in JDeveloper

- WYSIWYG editing for PDA and telnet applications
- Component filtering based on device classes
- Device-specific view port
- Capability-based content filtering wizard
- Mobile simulator registration and integration
- Deployment packaging wizard
- ASK design-time support in future release

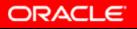

## **JDeveloper Differentiators**

• We are the only J2EE tools vendor with JSF Wireless design time support.

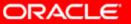

## JDeveloper Mobile: Telnet Design-Time Support

| Create JSF JSP                          | - Step 1 of 5: JSP File                                                                                                |                                                                            |                                                                                                    |       |                       |  |
|-----------------------------------------|----------------------------------------------------------------------------------------------------|----------------------------------------------------------------------------|----------------------------------------------------------------------------------------------------|-------|-----------------------|--|
|                                         | Enter the name, directory, and choose a l<br>File Name:                                                                | :ype for the JSP.                                                          |                                                                                                    |       |                       |  |
| ann an an an an an an an an an an an an | untitled1.jspx                                                                                                    |                                                                            |                                                                                                    |       |                       |  |
|                                         | Directory Name:                                                                                                    |                                                                            | FFaces_Wireless.jws : view.jpr : C:\jdev\dev\studio\^                                                                                     | 10.1. | 3_3330\jde 💷 🗖 🔀      |  |
|                                         | Idio\10.1.3_3330\jdev\mywork\ADFFace                                                                                   | <u>File E</u> dit <u>V</u> iew <u>S</u> earch <u>N</u> avigate <u>R</u> un | n <u>D</u> ebug Design Ref <u>a</u> ctor Versi <u>o</u> ning <u>T</u> ools <u>W</u> indow <u>H</u> elp                                    |       |                       |  |
|                                         | Туре:                                                                                                    | 9 🖻 🗐 🤊 🍽 👗 🗎 🛍                                                            | ) 🔾 • 🛛 • 🥒 🐁 🚵 📸 🛎 • 🕨 • 🕸 • 🕪 •                                                                                                    | 84    |                       |  |
|                                         | ◯ JSP_Page (*.jsp)                                                                                                    | Applications                                                               | O telnet.jspx                                                                                                    |       | 💰 Components 🛛 🔓 📃    |  |
|                                         | A JSP page is a text-based document<br>create a response.                                                              |                                                                            | 🔂 🗾 Symbol 👻                                                                                                    |       | ADF Faces Core Layout |  |
|                                         | <ul> <li>JSP Document (*.jspx)</li> </ul>                                                                              | 🚇 Applications 📃                                                           | Oracle ADF Faces Telnet                                                                                                    |       | Pointer               |  |
|                                         | A 155 document is an xml represental                                                                                   | È ि ADFFaces_Wireless                                                      | solution                                                                                                    |       | Page                  |  |
|                                         |                                                                                                    | errei view                                                                 | Username:                                                                                                    |       | 🌯 PanelBox            |  |
|                                         | ✓ Add Mobile Support                                                                                                   |                                                                            | Password:                                                                                                    |       | 🂫 PanelButtonBar      |  |
|                                         | Device Category PDA 🔻                                                                                                  | 🕂 👘 👘 lib                                                                  |                                                                                                    |       | 🌯 PanelForm           |  |
|                                         | PDA                                                                                                    | 🕀 💼 temp                                                                   | <login></login>                                                                                                    |       | RanelGroup            |  |
|                                         | Telnet                                                                                                    | adf-faces-config.×                                                         |                                                                                                    |       | PanelHeader           |  |
|                                         |                                                                                                    | aces-config.xml                                                            |                                                                                                    |       |                       |  |
|                                         |                                                                                                    | 🖉 web.xml                                                                  |                                                                                                    | - L I |                       |  |
|                                         |                                                                                                    | • • • • • • • • • • • • • • • • • • •                                      | <jsp:root> <f:view> <af:document> <b><af:form></af:form></b></af:document></f:view></jsp:root>                                            | 그님    | RanelPage             |  |
|                                         |                                                                                                    |                                                                            |                                                                                                    |       | Form - Property I     |  |
|                                         |                                                                                                    | Etelnet.jspx - Structure                                                   |                                                                                                    |       |                       |  |
|                                         |                                                                                                    | 2 💀                                                                        |                                                                                                    |       | 🤎 🗟 🧪 🦚 😒 🧮 🖣         |  |
|                                         |                                                                                                    | ⊡<>> jsp:root                                                              | 🔞 🧾 Handspri 💌                                                                                                    |       | General               |  |
|                                         |                                                                                                    | È⊷JSE f:view                                                               | Username                                                                                                    |       | Attri<br>Bindina      |  |
|                                         |                                                                                                    | - Oracle ADF Fac                                                           |                                                                                                    |       | Defa                  |  |
|                                         |                                                                                                    | af:form                                                                    | Login                                                                                                    |       | Id                    |  |
|                                         |                                                                                                    | 🗄 🗠 🔄 Document facets                                                      |                                                                                                    |       | Parti                 |  |
|                                         |                                                                                                    | DO NOT DELETE Device C                                                     |                                                                                                    |       | Targ                  |  |
|                                         |                                                                                                    |                                                                            |                                                                                                    |       | Uses false            |  |
|                                         |                                                                                                    |                                                                            |                                                                                                    | - 11  |                       |  |
|                                         |                                                                                                    |                                                                            | <f:view> <afh:html> <afh:body> <h:form> <af:panelform> &lt;<b>af:inputtext&gt;</b></af:panelform></h:form></afh:body></afh:html></f:view> | -1-1  | Rend true             |  |
|                                         |                                                                                                    |                                                                            |                                                                                                    | ┍╻┙   | Shor 👻                |  |
|                                         |                                                                                                    | Source Design                                                              |                                                                                                    |       |                       |  |
|                                         | C:\idev\dev\studio\10.1.3 3330\idev\mywork\ADFFaces Wireless\view\public html\pda.ispx Inserting after Form Web Editin |                                                                            |                                                                                                    |       |                       |  |

### Documentation

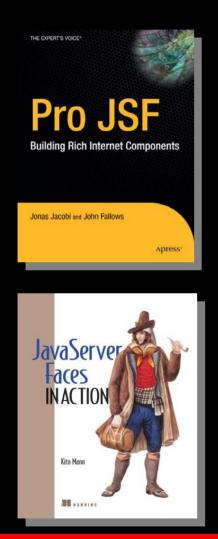

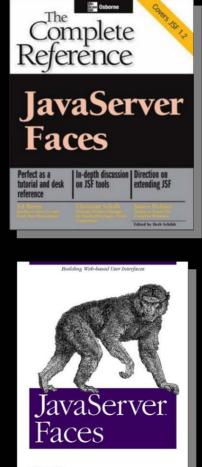

O'REILLY'

Hans Bergsten

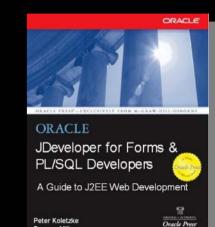

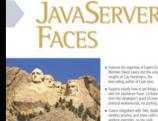

core

Duncan Mills

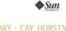

Java<sup>-</sup>2 Platform, Enterprise Edition Series

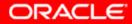

## **JSF Web Resources**

- Oracle Technology Network JSF Resources
  - http://otn.oracle.com/jsf
- JSF Reference Implementation
  - http://java.sun.com/j2ee/javaserverfaces/
- JSF Central Most Popular Online JSF Community
  - http://jsfcentral.com

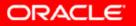

## Summary

- Think components, not markup
- Not just for HTML
- Plenty of opportunities for all skill levels

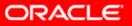

## QUESTIONS ANSWERS

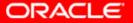